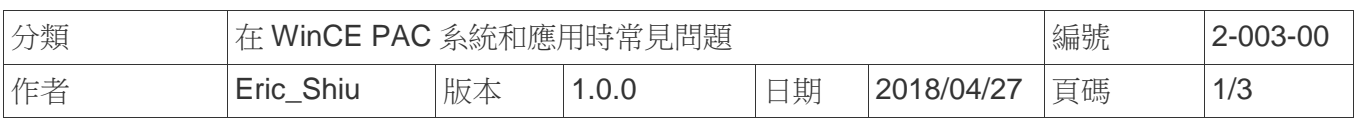

## 如何設定程式在開機時自動執行

應用於*:* 

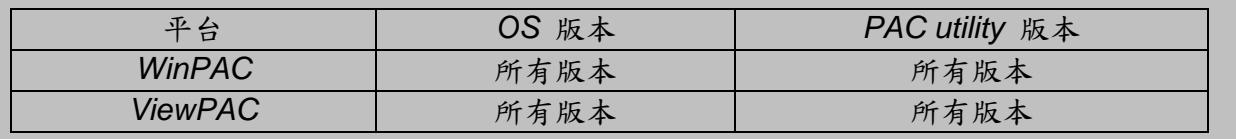

我們在WinPAC與ViewPAC工具中,提供了一個易於使用的界面來管理啟動程序。程序中設置的 程式在系統啟動時將自動執行。

在這裡,我們說明如何設置,並清除這些設置的步驟

## **Part 1.** 設定開機時自動執行程式

步驟 1. 執行桌面上的 PAC Utility 後, 點擊 "Auto Execution"頁面

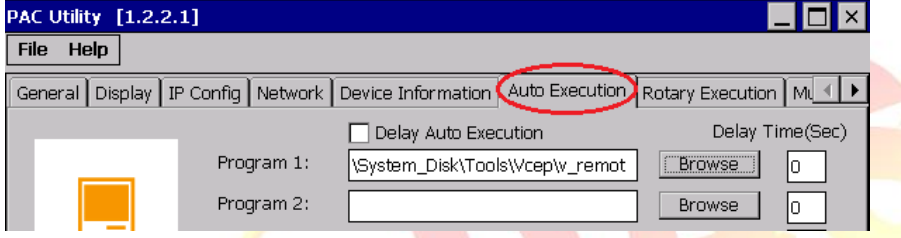

步驟 2. 點擊 "Browse" 按鈕,選擇想要在重開機後自動執行的程式

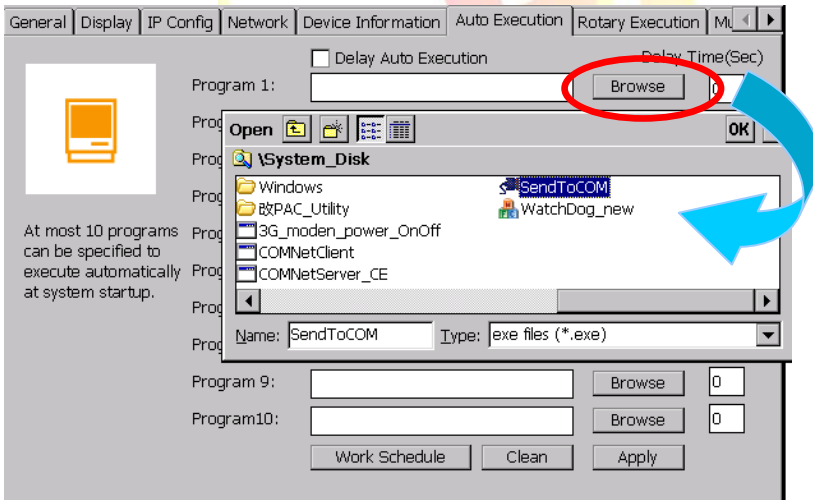

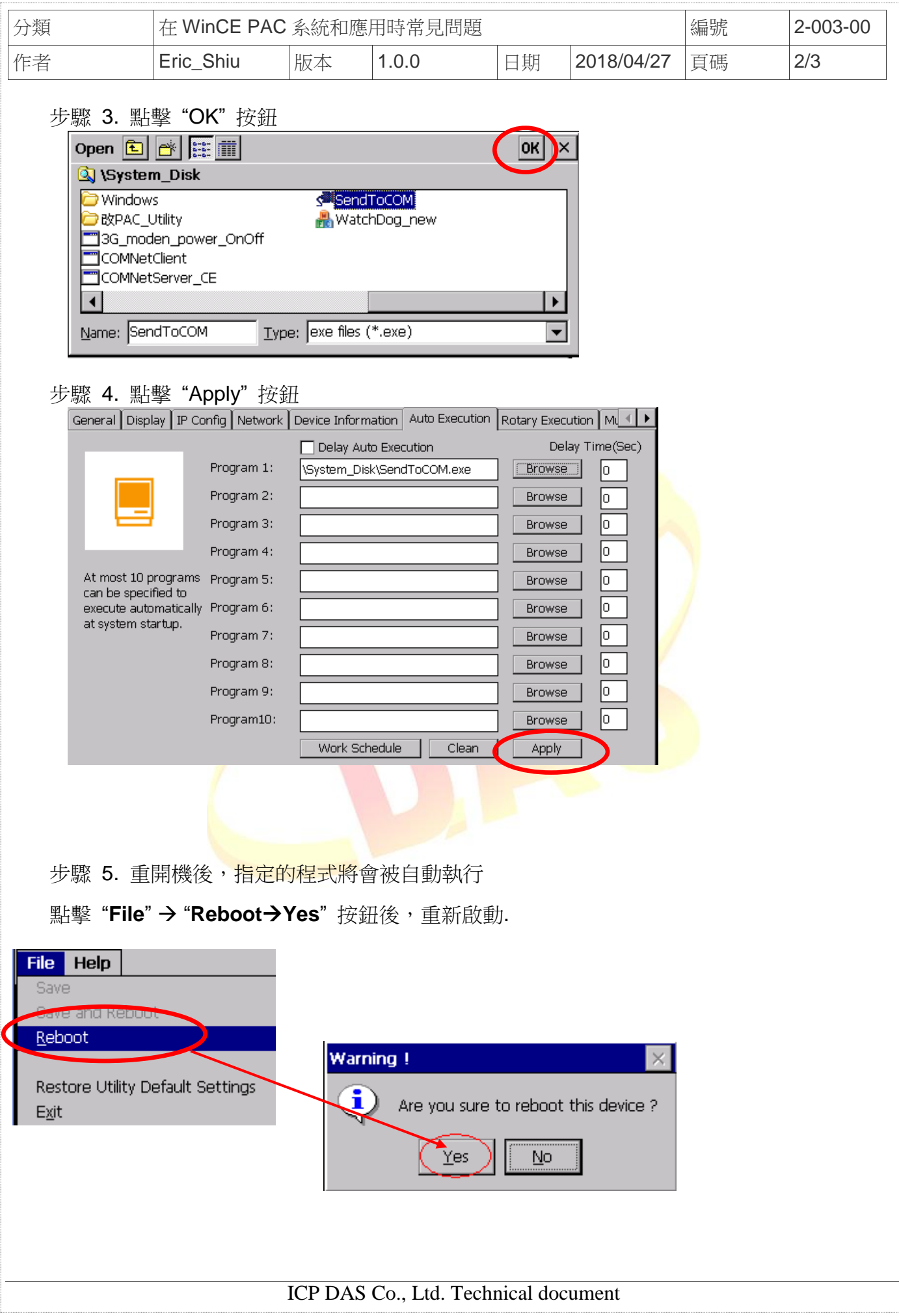

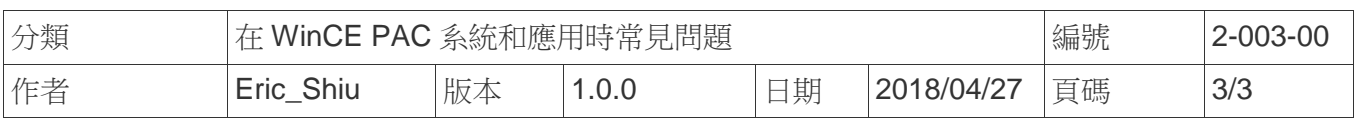

## **Part 2.** 清除開機時自動執行程式之設定

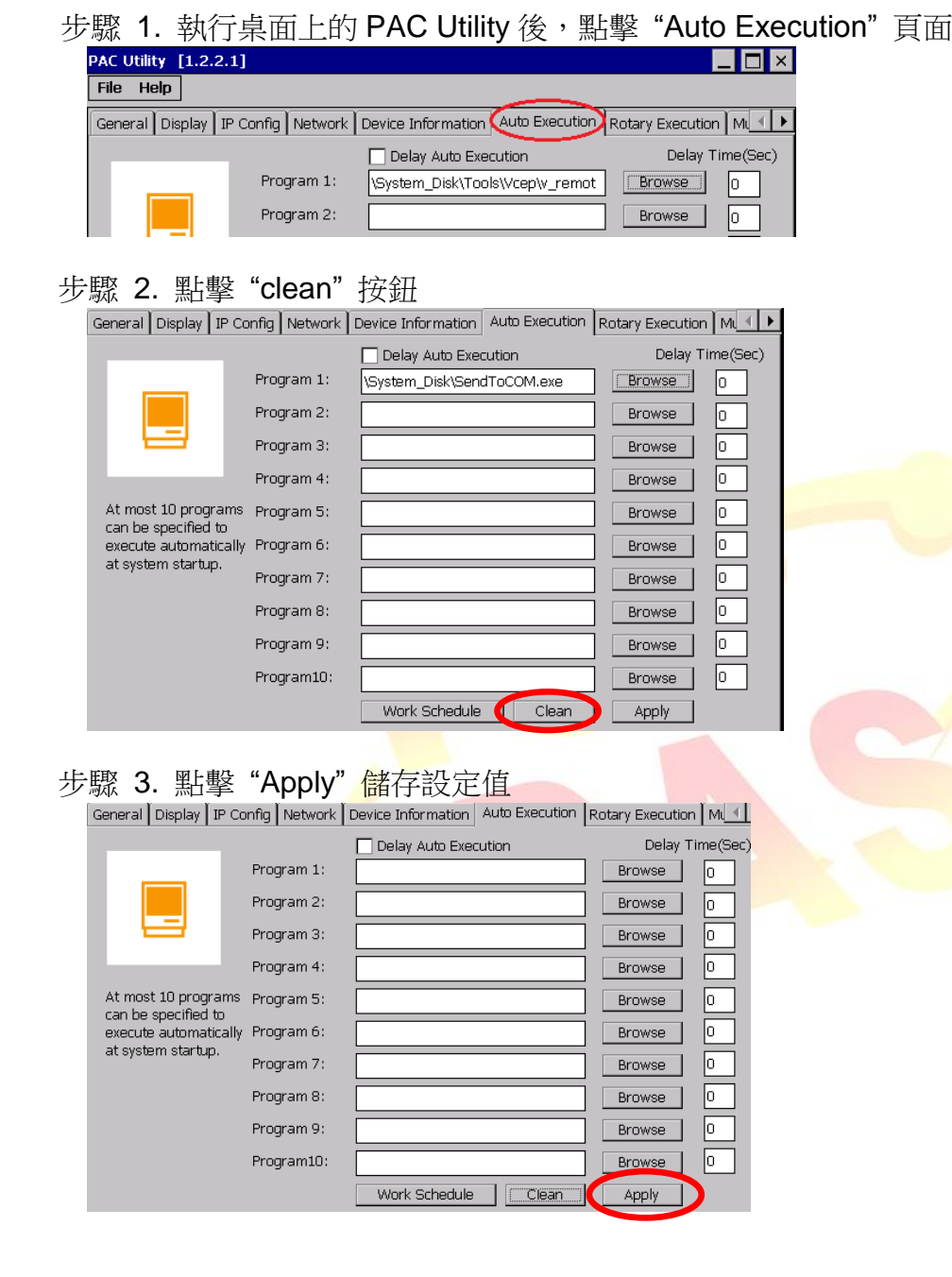